#### **BAB III**

## **METODOLOGI PENELITIAN**

#### **3.1 Metode Penelitian**

Metode merupakan alat dan teknik yang digunakan dalam melakukan penelitian (Walliman, 2011 dalam Dwi, 2022). Penelitian terkait Visualisasi Pemodelan Tingkat Risiko Bencana Tsunami Dengan WebGIS Di Kecamatan Pameungpeuk Kabupaten Garut menggunakan metode penelitian kuantitatif deskriptif dengan pendekatan Sistem Informasi Geografis.

Bahaya (*hazard*) adalah kejadian yang berpotensi untuk terjadinya kecelakaaan, cedera bahkan hilangnya nyawa seseorang dan hilangnya harta benda. Kerentanan (*vulnerability*) merupakan suatu kondisi yang dapat menentukan apakah bahaya yang terjadi akan menimbulkan bencana atau tidak. Kapasitas dapat diartikan sebagai kemampuan untuk memberikan tanggapan terhadap situasi tertentu dengan sumber daya yang tersedia, baik dari segi fisik, manusia, keuangan dan lain – lain. Risiko bencana merupakan kemungkinan yang akan terjadi dan menimbulkan kerusakan pada suatu daerah yang diakibatkan dari adanya kombinasi bahaya, kerentanan dan kapasitas dari daerah yang bersangkutan (Triana, 2017). Berikut ini merupakan rumus perhitungan risiko bencana tsunami:

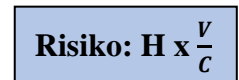

Sistem Informasi Geografis digunakan untuk pembobotan dan skoring beberapa peta parameter dan *overlay* yaitu menggabungkan data - data parameter menjadi satu yang di mana teknologi tersebut terdapat pada *Software* ArcGIS.

Peta parameter risiko bencana tsunami yang sudah dihasilkan kemudian divisualisasikan menggunakan WebGIS. Dipilihnya WebGIS sebagai visualisasi data karena dalam mengakses data menggunakan WebGIS lebih mudah dan tidak memerlukan aplikasi khusus, juga pada saat pengaksesannya hanya dibutuhkan jaringan internet saja.

# **3.2 Lokasi dan Waktu Penelitian**

## **3.2.1 Lokasi Penelitian**

Penelitian mengenai visualisasi pemodelan tingkat risiko bencana tsunami dengan webgis dilakukan di Kecamatan Pameungpeuk, Kabupaten Garut, Provinsi Jawa Barat. Kecamatan Pameungpeuk terletak pada 7º38'0" Lintang Selatan dan 107º43'0" Bujur Timur. Untuk letak administratif, Kecamatan Pameungpeuk berbatasan dengan Kecamatan Cisompet di bagian utara, berbatasan dengan Kecamatan Cisompet dan Kecamatan Cibalong di bagian timur, berbatasan dengan Samudra Hindia di bagian selatan dan berbatasan dengan Kecamatan Cikelet di bagian barat. Berikut merupakan peta lokasi penelitian:

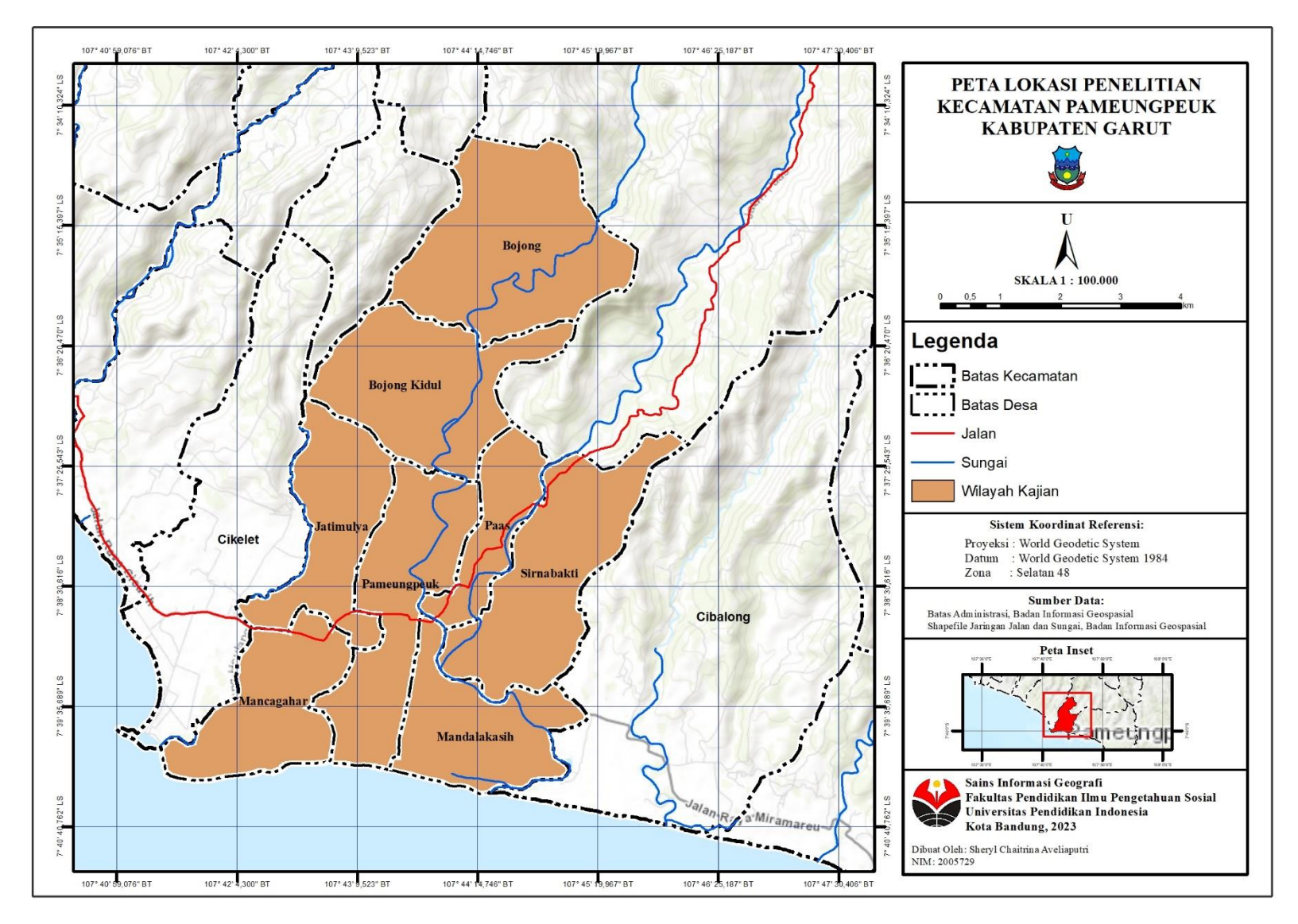

Gambar 3. 1 Peta Lokasi Penelitian

## **3.2.2 Waktu Penelitian**

Penelitian dilaksanakan selama delapan bulan terhitung dari bulan Februari 2023 hingga bulan September 2023 dengan rincian penelitian sebagai berikut.

| Kegiatan<br><b>Februari</b> |                  | <b>Maret</b> |                         |                | <b>April</b> |          |              | Mei                     |              |                | Juni         |                         |   | Juli         |              |                         | <b>Agustus</b> |              |                |              | <b>September</b>        |              |                |                |                         |              |                |                |                         |                |  |                |              |
|-----------------------------|------------------|--------------|-------------------------|----------------|--------------|----------|--------------|-------------------------|--------------|----------------|--------------|-------------------------|---|--------------|--------------|-------------------------|----------------|--------------|----------------|--------------|-------------------------|--------------|----------------|----------------|-------------------------|--------------|----------------|----------------|-------------------------|----------------|--|----------------|--------------|
|                             | $\boldsymbol{2}$ | $\mathbf{3}$ | $\overline{\mathbf{4}}$ | 5 <sup>1</sup> | $\mathbf{1}$ | $2\vert$ | $\mathbf{3}$ | $\overline{\mathbf{4}}$ | $\mathbf{1}$ | $\overline{2}$ | $\mathbf{3}$ | $\overline{\mathbf{4}}$ | 1 | $\mathbf{2}$ | $\mathbf{3}$ | $\overline{\mathbf{4}}$ | $\overline{5}$ | $\mathbf{1}$ | $\overline{2}$ | $\mathbf{3}$ | $\overline{\mathbf{4}}$ | $\mathbf{1}$ | $\overline{2}$ | 3 <sup>1</sup> | $\overline{\mathbf{4}}$ | $\mathbf{1}$ | $\overline{2}$ | 3 <sup>1</sup> | $\overline{\mathbf{4}}$ | 5 <sup>1</sup> |  | $\overline{2}$ | $\mathbf{3}$ |
| Pra Pengolahan              |                  |              |                         |                |              |          |              |                         |              |                |              |                         |   |              |              |                         |                |              |                |              |                         |              |                |                |                         |              |                |                |                         |                |  |                |              |
| Penentuan                   |                  |              |                         |                |              |          |              |                         |              |                |              |                         |   |              |              |                         |                |              |                |              |                         |              |                |                |                         |              |                |                |                         |                |  |                |              |
| permasalahan                |                  |              |                         |                |              |          |              |                         |              |                |              |                         |   |              |              |                         |                |              |                |              |                         |              |                |                |                         |              |                |                |                         |                |  |                |              |
| dan judul                   |                  |              |                         |                |              |          |              |                         |              |                |              |                         |   |              |              |                         |                |              |                |              |                         |              |                |                |                         |              |                |                |                         |                |  |                |              |
| Pencarian                   |                  |              |                         |                |              |          |              |                         |              |                |              |                         |   |              |              |                         |                |              |                |              |                         |              |                |                |                         |              |                |                |                         |                |  |                |              |
| sumber literatur            |                  |              |                         |                |              |          |              |                         |              |                |              |                         |   |              |              |                         |                |              |                |              |                         |              |                |                |                         |              |                |                |                         |                |  |                |              |
| Pembuatan                   |                  |              |                         |                |              |          |              |                         |              |                |              |                         |   |              |              |                         |                |              |                |              |                         |              |                |                |                         |              |                |                |                         |                |  |                |              |
| proposal                    |                  |              |                         |                |              |          |              |                         |              |                |              |                         |   |              |              |                         |                |              |                |              |                         |              |                |                |                         |              |                |                |                         |                |  |                |              |
| Pengumpulan                 |                  |              |                         |                |              |          |              |                         |              |                |              |                         |   |              |              |                         |                |              |                |              |                         |              |                |                |                         |              |                |                |                         |                |  |                |              |
| data                        |                  |              |                         |                |              |          |              |                         |              |                |              |                         |   |              |              |                         |                |              |                |              |                         |              |                |                |                         |              |                |                |                         |                |  |                |              |
|                             |                  |              |                         |                |              |          |              |                         |              |                |              |                         |   |              | Pengolahan   |                         |                |              |                |              |                         |              |                |                |                         |              |                |                |                         |                |  |                |              |
| Pengolahan data             |                  |              |                         |                |              |          |              |                         |              |                |              |                         |   |              |              |                         |                |              |                |              |                         |              |                |                |                         |              |                |                |                         |                |  |                |              |
| Pembuatan                   |                  |              |                         |                |              |          |              |                         |              |                |              |                         |   |              |              |                         |                |              |                |              |                         |              |                |                |                         |              |                |                |                         |                |  |                |              |
| WebGIS                      |                  |              |                         |                |              |          |              |                         |              |                |              |                         |   |              |              |                         |                |              |                |              |                         |              |                |                |                         |              |                |                |                         |                |  |                |              |
| Analisis                    |                  |              |                         |                |              |          |              |                         |              |                |              |                         |   |              |              |                         |                |              |                |              |                         |              |                |                |                         |              |                |                |                         |                |  |                |              |
| Pasca Pengolahan            |                  |              |                         |                |              |          |              |                         |              |                |              |                         |   |              |              |                         |                |              |                |              |                         |              |                |                |                         |              |                |                |                         |                |  |                |              |
| Penyusunan                  |                  |              |                         |                |              |          |              |                         |              |                |              |                         |   |              |              |                         |                |              |                |              |                         |              |                |                |                         |              |                |                |                         |                |  |                |              |
| Laporan Akhir               |                  |              |                         |                |              |          |              |                         |              |                |              |                         |   |              |              |                         |                |              |                |              |                         |              |                |                |                         |              |                |                |                         |                |  |                |              |

Tabel 3. 1 Waktu Pelaksanaan Penelitian

## **3.3 Alat dan Bahan Penelitian**

Pada penelitian ini alat dan bahan yang digunakan memiliki spesifikasi yang mumpuni. Alat dan bahan yang digunakan pada penelitian ini yaitu sebagai berikut.

| N <sub>0</sub> | Alat                         | Fungsi                                    |
|----------------|------------------------------|-------------------------------------------|
| 1              | Laptop Lenovo Ideapad 330    | Digunakan untuk pengolahan, analisis data |
|                | Processor: AMD RYZEN 3       | dan pengoperasian software                |
|                | Memory RAM: 8.00 GB          |                                           |
|                | System Type: 64-bit          |                                           |
|                | Operating System: Windows 10 |                                           |
| $\mathfrak{D}$ | Software ArcMap 10.8         | Digunakan untuk mengolah data yang sudah  |
|                |                              | dikumpulkan                               |
| 3              | Software Visual Studio Code  | Digunakan untuk membangun WebGIS          |
| $\overline{4}$ | Microsoft Excel              | Digunakan untuk tabulasi data             |
| 5              | Microsoft Word               | Digunakan untuk penyusunan laporan        |
| 6              | Smartphone                   | Digunakan untuk mendokumentasikan         |
|                |                              | seluruh titik sampel di lapangan          |
| $\tau$         | Software Avenza Maps         | Digunakan untuk menentukan titik<br>di    |
|                |                              | lapangan                                  |
| 8              | Software Clinometer          | Digunakan untuk<br>mengambil<br>data      |
|                |                              | kemiringan lereng di lapangan             |
| 9              | <b>Alat Tulis</b>            | Digunakan untuk mencatat hasil<br>survei  |
|                |                              | lapangan                                  |
| 10             | Instrumen Penelitian         | Digunakan sebagai pedoman pada<br>saat    |
|                |                              | melakukan penelitian                      |

Tabel 3. 2 Alat yang Digunakan

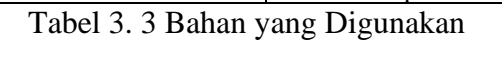

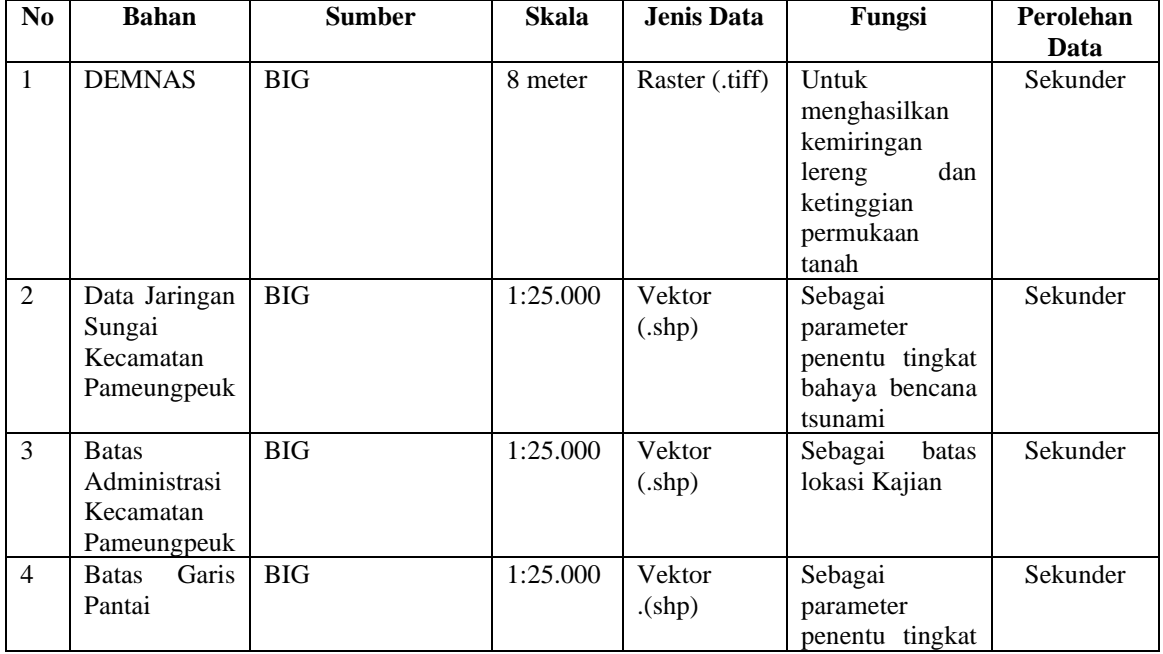

**Sheryl Chaitrina Aveliaputri, 2023** *VISUALISASI PEMODELAN TINGKAT RISIKO BENCANA TSUNAMI DENGAN WEBGIS DI KECAMATAN PAMEUNGPEUK KABUPATEN GARUT* Universitas Pendidikan Indonesia | repository.upi.edu | perpustakaan.upi.edu

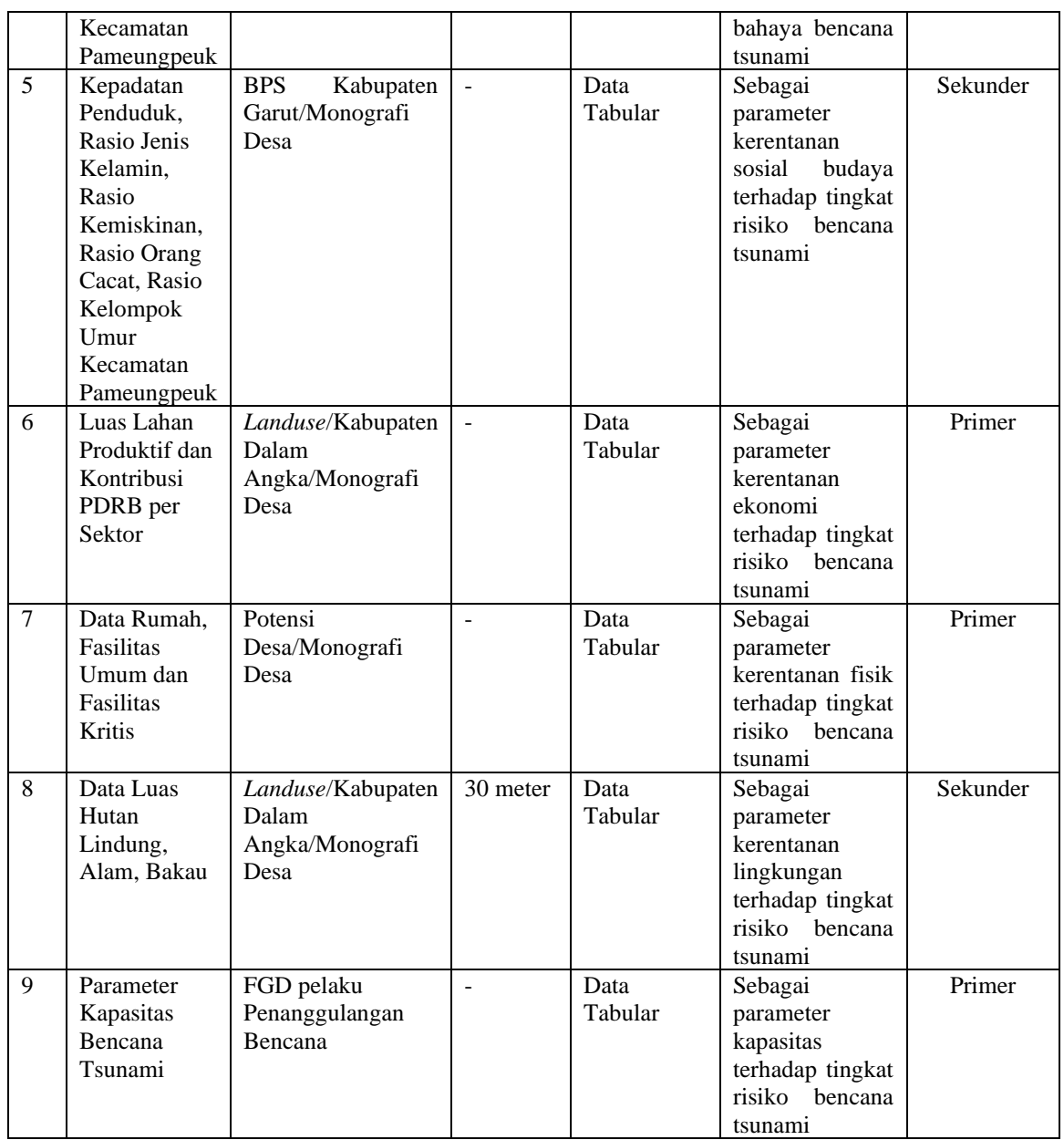

## **3.4 Desain Penelitian**

## **3.4.1 Pra Penelitian**

Tahapan pada pra penelitian yaitu tahap awal pada saat melakukan penelitian. Pada tahapan ini mencakup beberapa langkah sebagai berikut.

a) Penentuan Permasalahan dan Judul

Pada tahapan menentukan permasalahan yaitu tahap mengumpulkan permasalahan yang ada di suatu lokasi yang kemudian perlu dilakukan suatu

penelitian. Setelah permasalahan ditentukan selanjutnya yaitu pembuatan judul yang mencakup dari permasalahan tersebut.

b) Pencarian Sumber Literatur

Sumber litaratur yang sesuai dengan penelitian atau permasalahan dikumpulkan sebagai bahan bacaan dan rujukan dalam penyusunan laporan.

c) Pembuatan Proposal

Pembuatan proposal disesuaikan dengan judul dan permasalahan yang terdiri dari latar belakang, rumusan masalah, tujuan penelitian, manfaat penelitian, definisi operasioanl, penelitian terdahulu, tinjauan pustaka dan metodologi penelitian.

d) Pengumpulan Data

Pengumpulan data pada penelitian ini dilakukan melalui observasi, wawancara dan studi dokumentasi. Pada tahapan ini perlu mengumpulkan beberapa data seperti DEMNAS, jaringan sungai, administrasi Kecamatan Pameungpeuk, batas garis pantai, kepadatan penduduk, rasio jenis kelamin, rasio kemiskinan, rasio orang cacat, rasio kelompok umur, luas lahan produktif dan kontribusi PDRB per sektor, data rumah, fasilitas umum dan fasilitas kritis, Penggunaan lahan, serta mengumpulkan parameter kapasitas bencana tsunami.

Data DEMNAS diunduh pada laman BIG disesuaikan dengan wilayah penelitian yaitu Kecamatan Pameungpeuk. Data jaringan sungai didapatkan dari Badan Informasi Geospasial. Data Administrasi didapatkan dari BIG. Data batas garis pantai didapatkan dari BIG. Data kepadatan penduduk, rasio jenis kelamin, rasio kemiskinan, rasio orang cacat, rasio kelompok umur didapatkan dari BPS Kabupaten Garut. Data luas lahan produktif dan PDRB per sektor di dapatkan dari *landuse*/Kabupaten Dalam Angka. Data rumah, fasilitas umum dan fasilitas kritis didapatkan dari Potensi Desa. Data hutan lindung, hutan alam dan hutan bakau didapatkan dari *Landuse*/Kabupaten Dalam Angka. Data parameter kapasitas didapatkan dari hasil wawancara atau *Focus Group Discussion* dengan pelaku penanggulangan bencana.

#### **3.4.2 Pelaksanaan Penelitian**

a) Pengolahan Data

• Tingkat Bahaya

Setelah mendapatkan data yang dibutuhkan untuk pembuatan peta tingkat bahaya, selanjutnya yaitu mengolah masing – masing data tersebut hingga menjadi peta kemiringan lereng, peta ketinggian permukaan, peta jarak dari sungai dan peta jarak dari garis pantai. Dari peta – peta tersebut kemudian masing – masing di berikan nilai dan bobot sesuai dengan klasifikasi yang digunakan. Pada penelitian ini klasifikasi tingkat bahaya dimodifikasi dari jurnal penelitian yang sudah pernah dilakukan oleh Faiqoh dan kawan – kawan pada tahun 2013. Setelah memiliki peta tingkat bahaya kemudian barulah menentukan sebaran titik sampel berdasarkan yang berdasarkan dengan tingkat bahayanya untuk kemudian dilakukan survei lapangan sebagai bentuk uji akurasi.

• Tingkat Kerentanan

Data kerentanan terdiri dari 4 bagian, yaitu sosial budaya, ekonomi, fisik dan lingkungan. Data sosial budaya didapatkan secara sekunder melalui Badan Pusat Statistik yang terdiri dari kepadatan penduduk, rasio jenis kelamin, rasio kemiskinan, rasio penyandang disabilitas dan rasio kelompok umur, kemudian data tersebut diklasifikasikan dan dihitung kerentanannya berdasarkan klasifikasi yang terdapat pada BNPB.

Data ekonomi didapatkan secara sekunder melalui *landuse/*Kabupaten dalam angka yang terdiri dari luas lahan produktif dan PDRB per sektor, kemudian data tersebut

diklasifikasikan dan dihitung kerentanannya berdasarkan klasifikasi yang terdapat pada BNPB.

Data fisik didapatkan secara sekunder melalui Potensi Desa yang terdiri dari data rumah, fasilitas umum dan fasilitas kritis, kemudian data tersebut diklasifikasikan dan dihitung kerentanannya berdasarkan klasifikasi yang terdapat pada BNPB.

Data lingkungan didapatkan secara sekunder melalui *landuse*/Kabupaten Dalam Angka yang terdiri dari penutup lahan seperti hutan lindung, hutan alam dan hutan bakau, kemudian data tersebut diklasifikasikan dan dihitung kerentanannya berdasarkan klasifikasi yang terdapat pada BNPB.

• Tingkat Kapasitas

Data kapasitas didapatkan dari hasil wawancara dengan pelaku penanggulangan bencana, kemudian data tersebut diklasifikasi dan dihitung kapasitasnya berdasarkan klasifikasi yang terdapat pada BNPB.

• Tingkat Risiko

Tingkat risiko diolah setelah data tingkat bahaya, tingkat kerentanan dan kapasitas terkumpul. Dari peta – peta parameter tersebut kemudian dihitung tingkat risikonya dengan menggunakan rumus sebagai berikut:

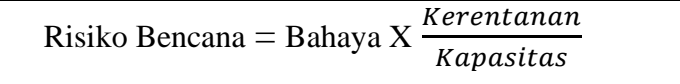

Setelah dihitung menggunakan rumus di atas barulah klasifikasi risiko bencana tsunami diketahui.

b) Pembuatan WebGIS

Pembuatan WebGIS dimanfaatkan untuk menampilkan peta tingkat bahaya, peta kerentanan sosial budaya, ekonomi, fisik dan lingkungan, peta kapasitas dan peta risiko bencana tsunami di Kecamatan Pameungpeuk, serta menampilkan informasi tambahan seperti titik sampel dan dokumentasi lapangan.

Pembuatan WebGIS ini ditujukan untuk seluruh pihak terutama bagi masyarakat yang bertempat tinggal di Kecamatan Pameungpeuk, supaya lebih waspada dan mengetahui wilayah yang paling berisiko jika sewaktu – waktu tsunami melanda wilayahnya.

Desain dari WebGIS ini nantinya tidak jauh berbeda seperti *web*  InaRisk yang dimiliki oleh BNPB. Yang menjadi pembeda pada WebGIS ini yaitu konten dan luasan area yang ditampilkan. Konten pada WebGIS ini hanya menampilkan bencana tsunami saja dan lokasinya difokuskan pada Kecamatan Pameungpeuk sesuai dengan judul penelitian, konten pada WebGIS ini juga dilengkapi dengan tingkat bahaya, tingkat kerentanan dan tingkat kapasitas serta menampilkan Informasi tambahan seperti titik sampel, dokumentasi lapangan, batas administrasi, jalan dan sungai.

Pembuatan WebGIS ini menggunakan *software* Visual Studio Code mulai dari pembuatan template, pembuatan desain, *input* peta, dan penambahan fitur – fitur pendukung lainnya. Dipilihnya *software* Visual Studio Code karena cukup fleksibel dan dapat digunakan pada perangkat dengan sistem operasi apapun, tersedia fitur yang sangat lengkap, mendukung banyak bahasa program, tersedia secara *open source* dan performa yang sangat cepat. Bahasa pemrograman yang digunakan dalam pembuatan WebGIS ini yaitu HTML, CSS, JavaScript, Bootstrap dan Leaflet.

Bahasa pemrograman *Hypertext Markup Language* (HTML) digunakan dalam pembuatan WebGIS ini untuk membuat halaman pada *website*, dipilihnya HTML ini karena dapat digunakan secara luas dan memiliki banyak sumber serta komunitas yang besar.

Bahasa pemrograman *Cascading Style Sheets* (CSS) digunakan dalam pembuatan WebGIS ini untuk mengatur beberapa komponen dalam web

sehingga menjadi lebih terstruktur dan seragam, dipilihnya CSS ini karena kecepatan loading *website* dapat meningkat dan file CSS yang sama dapat digunakan pada beberapa halaman.

Bahasa pemrograman JavaScript digunakan dalam pembuatan WebGIS ini untuk membuat fitur beragam pada *website* seperti *drag*, *drop* komponen yang semuanya dapat dimanfaatkan untuk meningkatkan tampilan sehingga lebih dinamis dan interaktif, dipilihnya JavaScript ini karena mudah dipelajari dan diimplementasikan dalam elemen atau event halaman web dan memiliki developer yang luas serta dapat mengurangi *request* ke server.

Bahasa pemrograman Bootstrap biasanya dirancang untuk mempermudah dan mempercepat proses pengembangan web responsif dan mobile-first (memprioritaskan perangkat seluler). Bootstrap merupakan framework gratis yang bersifat open source, script disediakan untuk berbagai komponen dalam berbagai desain web.

Bahasa pemrograman Leaflet biasanya digunakan untuk membangun aplikasi peta yang interaktif dengan berbasiskan web. Leaflet mendukung penggunaan platform mobile dan desktop, TTML dan CSS serta OpenLayer dan Google Maps API yang merupakan library javascript untuk membangun peta yang sangat popular akhir - akhir ini.

c) Analisis

Peta yang sudah dihasilkan dari hasil pengolahan yang terdiri dari beberapa parameter seperti tingkat bahaya, tingkat kerentanan dan tingkat kapasitas serta tingkat risiko akan dianalisis sesuai hasil yang didapatkan pada saat pengolahan dan survei lapangan.

## **3.4.3 Pasca Penelitian**

Sesudah proses pra penelitian dan pelaksanaan selesai tahapan berikutnya yaitu penyusunan laporan akhir. Laporan ini nanti bisa dimanfaatkan untuk berbagai bidang yang berkaitan dengan Sistem

Informasi Geografis dan kebencanaan tsunami juga dapat digunakan dalam menentukan kebijakan.

#### **3.5 Populasi dan Sampel**

## **3.5.1 Populasi**

Populasi yaitu seluruh objek yang sedang diteliti. Populasi merupakan seluruh dari karaktersitik hasil pengukuran yang menjadi objek penelitian (Unaradjan, 2019 dalam Dwi 2022). Pada penelitian ini populasi wilayahnya yaitu Kecamatan Pameungpeuk, Kabupaten Garut, Provinsi Jawa Barat.

## **3.5.2 Sampel**

Pada penelitian, penentuan sampel digunakan untuk membuat wilayah kajian semakin spesifik. Pada penelitian ini sampel yang diambil yaitu desa - desa yang terletak di Kecamatan Pameungpeuk. Teknik pengambilan sampel yang digunakan yaitu teknik *stratifed random sampling* atau dikenal dengan sampel acak berstrata, pengambilan sampel dilakukan pada parameter tingkat bahaya bencana tsunami. Pada penelitian ini sampel yang divalidasi yaitu zona yang berstatus bahaya sangat tinggi, tinggi, sedang dan rendah. Sedangkan, sampel untuk wawancara dan kuisioner pada penelitian ini dibutuhkan sebanyak 40 responden yang tersebar di delapan desa yang berada di Kecamatan Pameungpeuk.

#### **3.6 Variabel Penelitian**

Variabel penelitian yaitu atribut sekaligus objek yang menjadi titik perhatian suatu penelitian. Biasanya di dalam variabel penelitian terdapat sebuah faktor yang sangat penting dalam menarik kesimpulan atau inferens suatu penelitian (Siyoto & Sodik, 2015 dalam Dwi, 2022). Variabel penelitian ini terdiri dari beberapa variabel sebagai berikut.

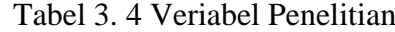

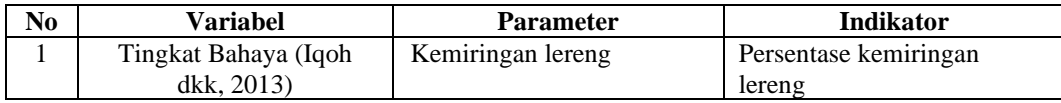

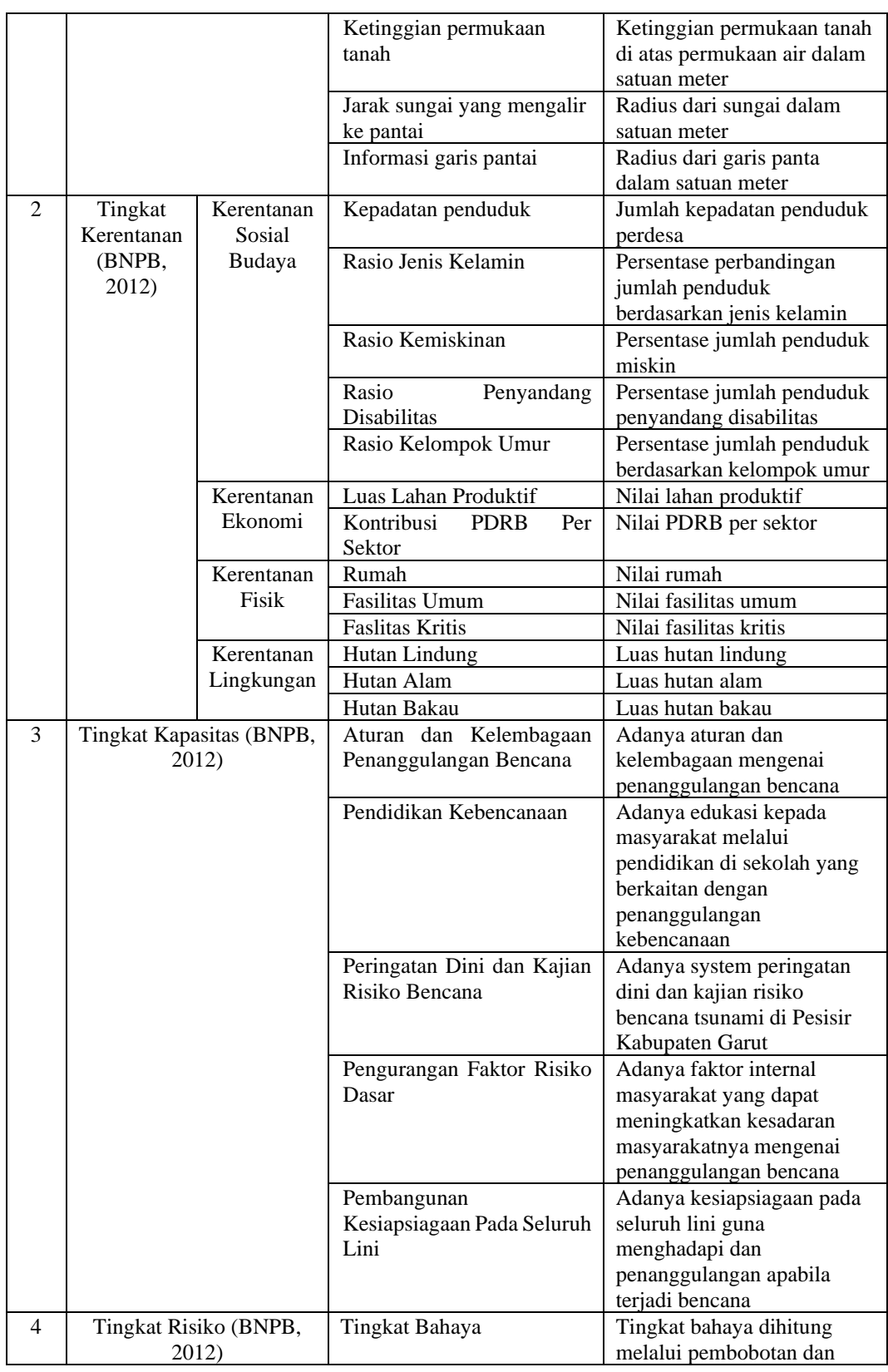

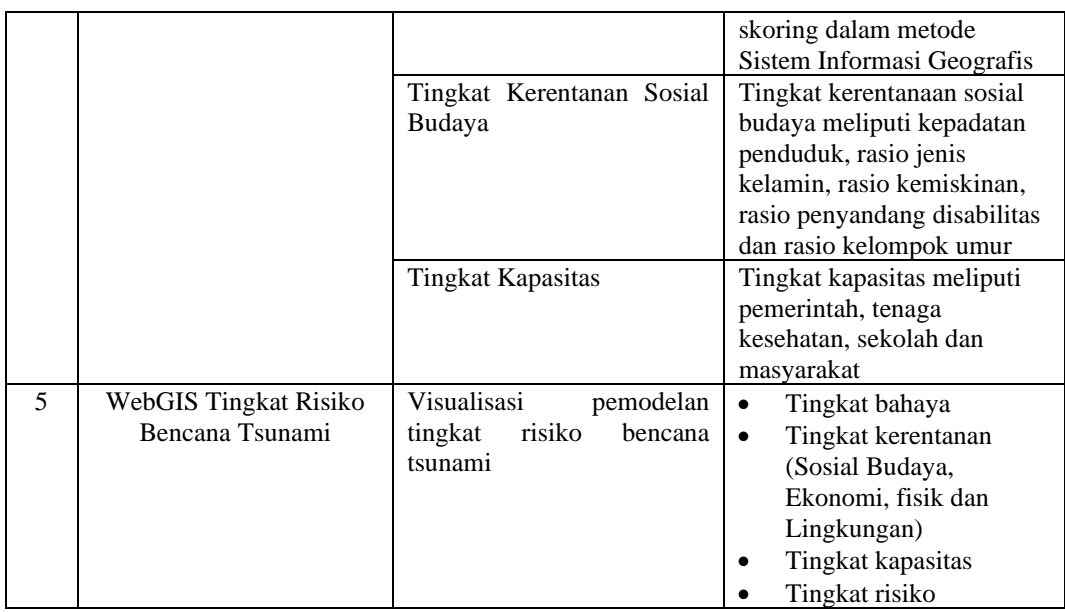

Sumber: Hasil Analisis (2022)

## **3.7 Teknik Pengumpulan Data**

### **3.7.1 Observasi**

Observasi adalah kegiatan pengamatan terhadap aktivitas manusia dan fisik secara terus menerus pada lokasi aktivitas yang sifatnya alami untuk memperoleh sebuah fakta (Hasanah, 2017 dalam Galuh, 2020). Pada penelitian ini observasi dilakukan sebelum penelitian dan pada saat penelitian. Sebelum penelitian dilakukan observasi untuk mendapatkan informasi awal mengenai kondisi dan keadaan wilayah yang akan diteliti, pada saat penelitian observasi dilakukan untuk memperoleh data fisik dan sosial.

## **3.7.2 Wawancara**

Wawancara dalam penelitian ini dilakukan untuk mendapatkan informasi mengenai kesiapsiagaan pemerintah daerah atau masyarakat setempat dalam menghadapi bencana tsunami. Dalam wawancara ini pertanyaan yang ditanyakan terkait dengan parameter pada variabel kapasitas.

#### **3.7.3 Studi Dokumentasi**

Studi dokumentasi dilakukan untuk mengkaji sumber tertulis seperti laporan tahunan, dokumen, peraturan perundangan dan lainnya. Sumber ini dapat berupa sumber primer maupun sumber sekunder, sehingga data yang diperoleh sifatnya bisa primer atapun sekunder. Studi dokumentasi ini dapat membantu peneliti dalam mengumpulkan data ataupun informasi dengan membaca bahan - bahan tulisan yang tersedia (Nilamsari, 2014 dalam Galuh, 2020).

Data sekunder yang diperoleh berupa data – data yang dapat menunjang dalam penelitian ini, seperti data monografi dan profil desa, data spasial pada Badan Informasi Geospasial, Perka BNPB no 2 Tahun 2012 dan UU no 27 tahun 2007 tentang Penanggulangan Bencana dan hasil Rencana Kontijensi BPBD Kabupaten Garut.

#### **3.8 Teknik Analisis Data**

Penelitian ini menggunakan teknik analisis deskriptif kuantitatif. Teknik pengolahan data yang dilakukan menggunakan metode skoring, pembobotan dan *overlay* untuk mendapatkan suatu tingkatan risiko bencana tsunami. Data risiko bencana tsunami yang diperoleh dari hasil pengolahan sebelumnya kemudian divisualisasikan menggunakan WebGIS.

#### **3.8.1 Pembuatan Peta Parameter Tingkat Bahaya Bencana Tsunami**

1) Langkah pertama, menghimpun data yang diperlukan yaitu DEMNAS, Jaringan sungai, Informasi garis pantai, dan Batas administrasi

2) Langkah kedua, melakukan pemilihan wilayah terhadap DEMNAS, Jaringan sungai dan batas administrasi menjadi Kecamatan Pameungpeuk saja

3) Langkah ketiga, melakukan pengolahan terhadap data DEMNAS hingga menghasilkan peta kemiringan lereng dan ketinggian permukaan tanah, serta lakukan klasifikasi terhadap hasil peta tersebut

4) Langkah keempat, melakukan pemotongan terhadap jaringan sungai Kabupaten Garut menjadi wilayah Kecamatan Pameungpeuk saja

5) Langkah kelima, melakukan perhitungan jarak garis pantai di Kecamatan Pameungpeuk

## **3.8.2 Analisis Tingkat Bahaya Bencana Tsunami Dengan Metode Skoring dan Pembobotan**

1) Langkah pertama, menampilkan data parameter yang sudah dilkasifikasi

2) Langkah kedua, melakukan pembobotan dan skoring terhadap kemiringan lereng

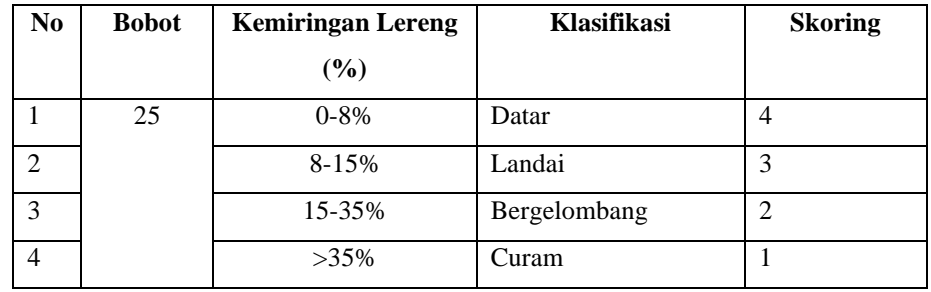

Tabel 3. 5 Pembobotan dan Skoring Kemiringan Lereng

Sumber: Modifikasi dari Iqoh dkk, (2013)

3) Langkah ketiga, melakukan pembobotan dan skoring terhadap ketinggian permukaan tanah.

Tabel 3. 6 Pembobotan dan Skoring Ketinggian Permukaan Tanah

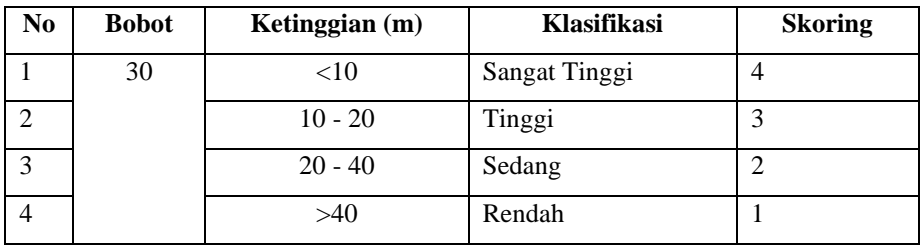

Sumber: Modifikasi dari Iqoh dkk, (2013)

4) Langkah keempat, melakukan pembobotan dan skoring terhadap jaringan sungai

Tabel 3. 7 Pembobotan dan Skoring Jaringan Sungai

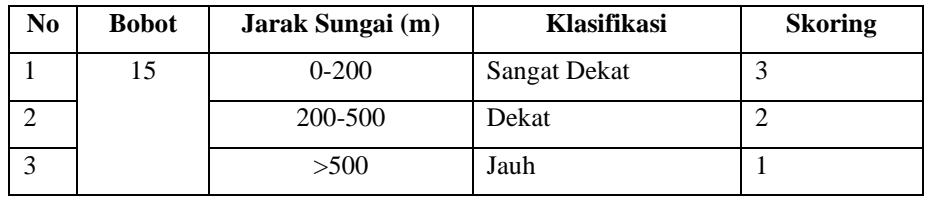

Sumber: Modifikasi dari Iqoh dkk, (2013)

**Sheryl Chaitrina Aveliaputri, 2023** *VISUALISASI PEMODELAN TINGKAT RISIKO BENCANA TSUNAMI DENGAN WEBGIS DI KECAMATAN PAMEUNGPEUK KABUPATEN GARUT* Universitas Pendidikan Indonesia | repository.upi.edu | perpustakaan.upi.edu

5) Langkah kelima, melakukan pembobotan dan skoring terhadap jarak garis pantai

| No. | <b>Bobot</b> | Jarak Garis Pantai | Klasifikasi<br><b>Skoring</b> |  |  |  |  |  |
|-----|--------------|--------------------|-------------------------------|--|--|--|--|--|
|     |              | (m)                |                               |  |  |  |  |  |
|     | 30           | $500$              | Dekat                         |  |  |  |  |  |
|     |              | 500-1000           | Sedang                        |  |  |  |  |  |
|     |              | >1000              | Jauh                          |  |  |  |  |  |

Tabel 3. 8 Pembobotan dan Skoring Garis Pantai

Sumber: Modifikasi dari Iqoh dkk, (2013)

#### **3.8.3 Analisis Tingkat Bahaya Bencana Tsunami**

1) Langkah pertama, menampilkan seluruh data parameter yang sudah

di berikan bobot dan skor

2) Langkah kedua, menggunakan *tools overlay* yang tersedia pada *software* ArcMap 10.8

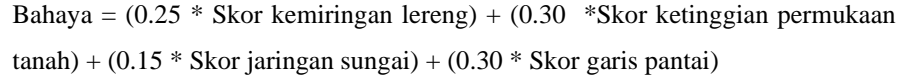

3) Peta tingkat bahaya bencana tsunami Kecamatan Pameungpeuk diperoleh

#### **3.8.4 Pembuatan Peta Parameter Tingkat Kerentanan Bencana Tsunami**

1) Langkah pertama, menghimpun data yang diperlukan yaitu data sosial, ekonomi, fisik dan lingkungan

2) Langkah kedua, melakukan pengolahan terhadap data kepadatan penduduk dan melakukan skoring serta pembobotan terhadap kerentanan sosial budaya

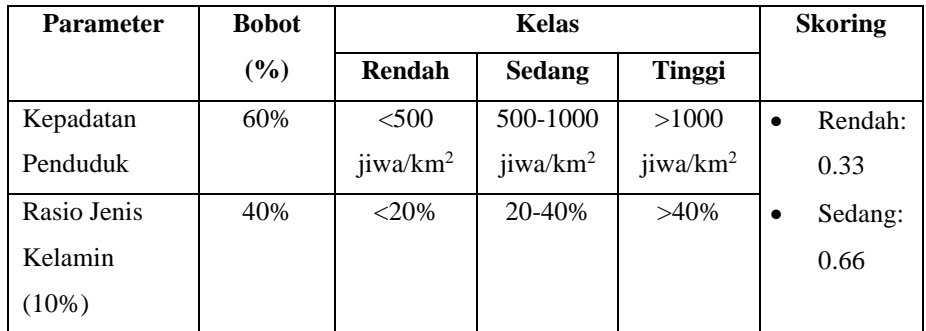

Tabel 3. 9 Pembobotan dan Skoring Kerentanan Sosial Budaya

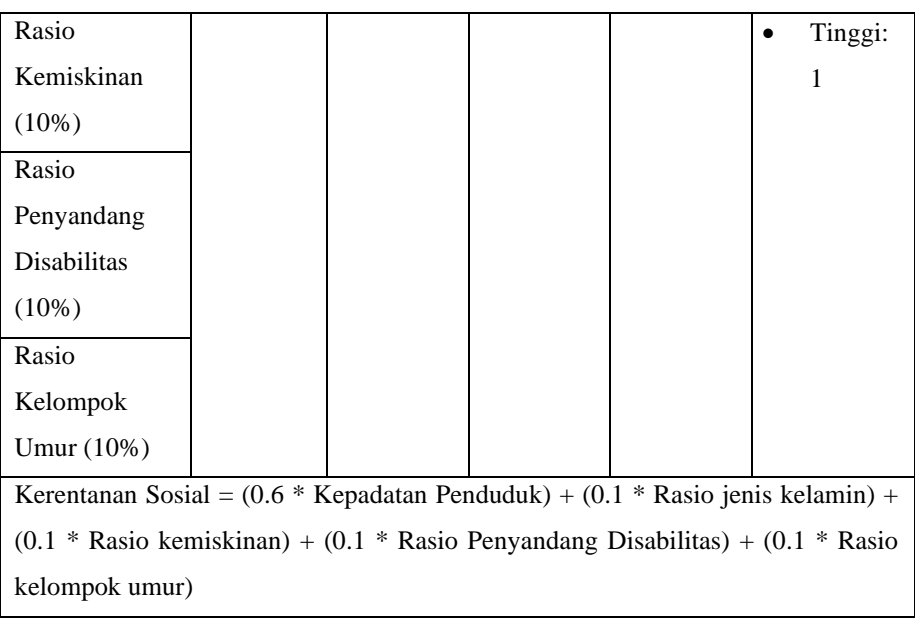

Sumber: BNPB (2012)

3) Langkah ketiga, melakukan pengolahan terhadap data luas lahan produktif dan PDRB per sektor dan melakukan pembobotan serta skoring terhadap data tersebut

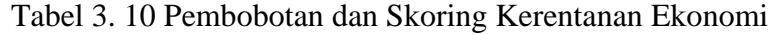

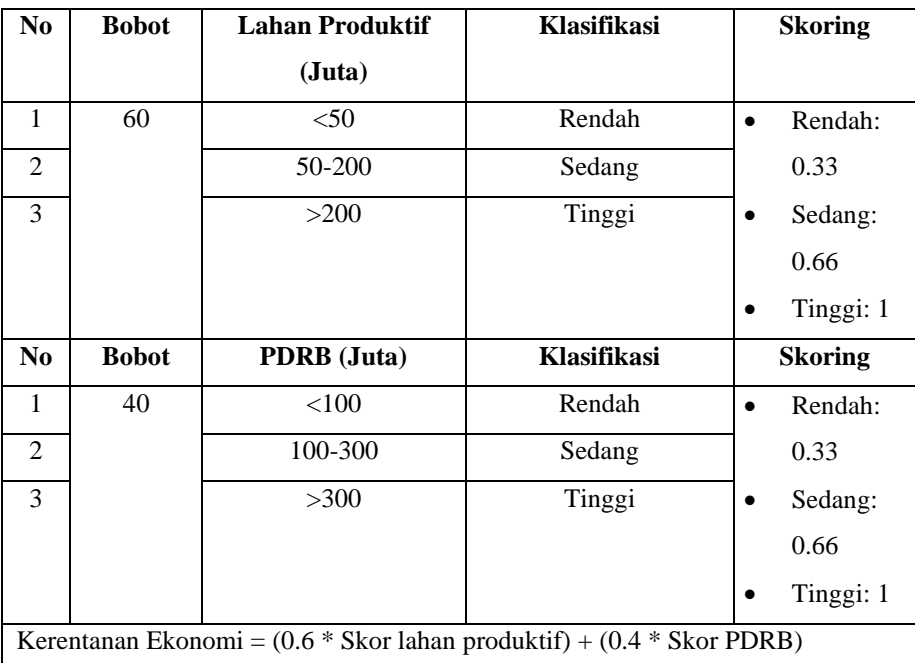

Sumber: BNPB (2012)

4) Langkah keempat, melakukan pengolahan terhadap data rumah, fasilitas umum, fasilitas kritis dan melakukan pembobotan serta skoring terhadap data tersebut

| N <sub>0</sub>                                                                 | <b>Bobot</b> | <b>Rumah</b> (Juta)            | Klasifikasi | <b>Skoring</b>              |  |  |  |  |
|--------------------------------------------------------------------------------|--------------|--------------------------------|-------------|-----------------------------|--|--|--|--|
| 1                                                                              | 40           | $<$ 400                        | Rendah      | Rendah: $0.33$<br>$\bullet$ |  |  |  |  |
| 2                                                                              |              | 400-800                        | Sedang      | Sedang: $0.66$              |  |  |  |  |
| 3                                                                              |              | > 800                          | Tinggi      | Tinggi: 1                   |  |  |  |  |
| N <sub>0</sub>                                                                 | <b>Bobot</b> | <b>Fasilitas Umum (Juta)</b>   | Klasifikasi | <b>Skoring</b>              |  |  |  |  |
| 1                                                                              | 30           | $<$ 500                        | Rendah      | Rendah: $0.33$<br>$\bullet$ |  |  |  |  |
| 2                                                                              |              | $500-1$ M                      | Sedang      | Sedang: 0.66                |  |  |  |  |
| 3                                                                              |              | $>1$ M                         | Tinggi      | Tinggi: 1<br>$\bullet$      |  |  |  |  |
| N <sub>0</sub>                                                                 | <b>Bobot</b> | <b>Fasilitas Kritis (Juta)</b> | Klasifikasi | <b>Skoring</b>              |  |  |  |  |
| 1                                                                              | 30           | < 500                          | Rendah      | Rendah: 0.33                |  |  |  |  |
| 2                                                                              |              | $500-1$ M                      | Sedang      | Sedang: $0.66$<br>$\bullet$ |  |  |  |  |
| 3                                                                              |              | $>1$ M                         | Tinggi      | Tinggi: 1                   |  |  |  |  |
| Kerentanan Fisik = $(0.4 * Skor rumah) + (0.3 * Skor fasilitas umum) + (0.3 *$ |              |                                |             |                             |  |  |  |  |
| Fasilitas kritis)                                                              |              |                                |             |                             |  |  |  |  |

Tabel 3. 11 Pembobotan dan Skoring Kerentanan Fisik

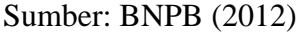

5) Langkah kelima, melakukan pengolahan terhadap data luas lingkungan dan melakukan pembobotan serta skoring terhadap data tersebut

Tabel 3. 12 Pembobotan dan Skoring Kerentanan Lingkungan

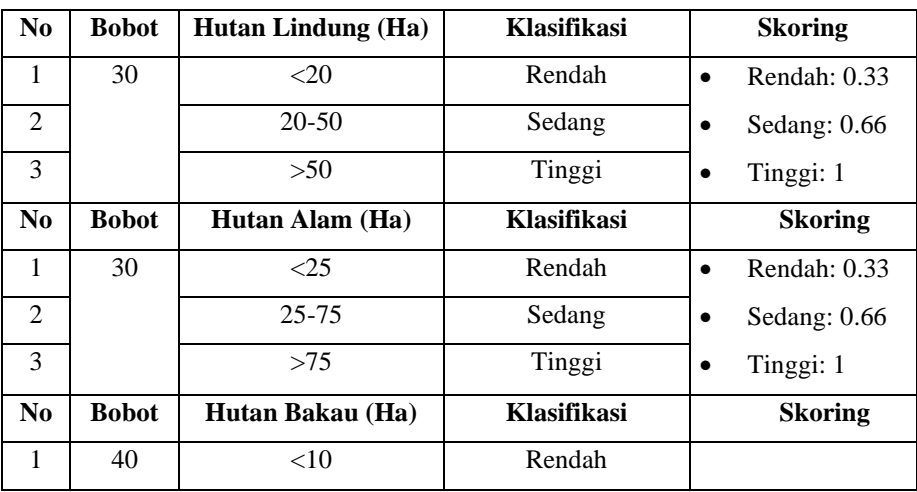

**Sheryl Chaitrina Aveliaputri, 2023** *VISUALISASI PEMODELAN TINGKAT RISIKO BENCANA TSUNAMI DENGAN WEBGIS DI KECAMATAN PAMEUNGPEUK KABUPATEN GARUT* Universitas Pendidikan Indonesia | repository.upi.edu | perpustakaan.upi.edu

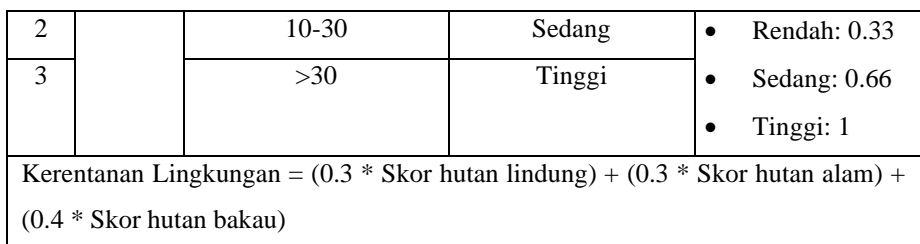

```
Sumber: BNPB (2012)
```
### **3.8.5 Analisis Tingkat Kerentanan Bencana Tsunami**

1) Langkah pertama, menampilkan seluruh data parameter yang sudah di berikan bobot dan skor

2) Langkah kedua, pengolahan dan perhitungan tingkat kerentanan tsunami berdasarkan rumus yang terdapat pada Badan Nasional Penanggulangan Bencana.

Kerentanan: (0.4 \* Skor Kerentanan Sosial Budaya) + (0.25 \* Skor Tingkat Kerentanan Fisik) + (0.25  $*$  Skor Tingkat Kerentanan Ekonomi) + (0.1  $*$  Skor Tingkat Kerentanan Lingkungan)

3) Peta tingkat kerentanan bencana tsunami Kecamatan Pameungpeuk diperoleh

#### **3.8.6 Perhitungan Indeks Kapasitas Bencana Tsunami**

1) Langkah Pertama, mengumpulkan data hasil wawancara atau *Focus* 

*Group Discussion* dengan pelaku penanggulangan bencana

2) Langkah kedua, melakukan pengolahan terhadap data parameter kapasitas dan melakukan pembobotan serta skoring terhadap data tersebut

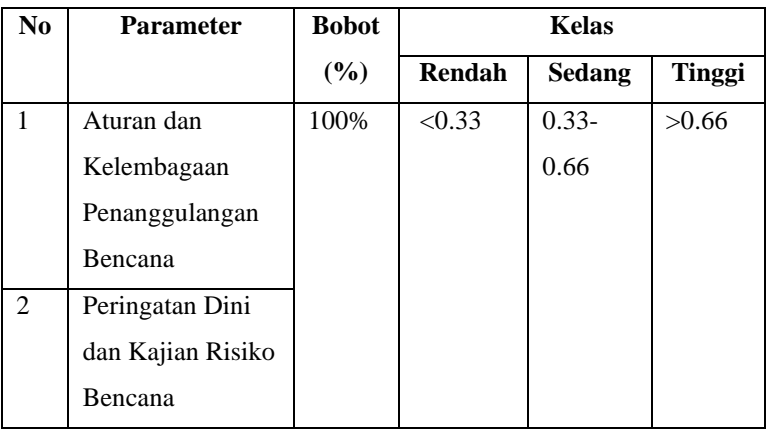

Tabel 3. 13 Pembobotan dan Skoring Data Indeks Kapasitas

| 3 | Pendidikan                                 |  |  |  |  |  |  |  |
|---|--------------------------------------------|--|--|--|--|--|--|--|
|   | Kebencanaan                                |  |  |  |  |  |  |  |
| 4 | Pengurangan                                |  |  |  |  |  |  |  |
|   | <b>Faktor Risiko</b>                       |  |  |  |  |  |  |  |
|   | Dasar                                      |  |  |  |  |  |  |  |
| 5 | Pembangunan                                |  |  |  |  |  |  |  |
|   | Kesiapsiagaan                              |  |  |  |  |  |  |  |
|   | Pada Seluruh Lini                          |  |  |  |  |  |  |  |
|   | Indeks Kapasitas = $(10 * Skor kapasitas)$ |  |  |  |  |  |  |  |

Sumber: BNPB (2012)

## **3.8.7 Pembuatan Peta Tingkat Risiko Bencana Tsunami**

1) Langkah pertama, menampilkan peta parameter tingkat bahaya, tingkat kerentanan dan indeks kapasitas

2) Langkah kedua, menggabungkan seluruh peta parameter yang sudah dibuat. Berikut ini merupakan persamaan dalam menghitung tingkat risiko bencana:

Risiko Bencana = Bahaya X 
$$
\frac{Kerentanan}{Kapasitas}
$$

4) Peta tingkat risiko bencana tsunami Kecamatan Pameungpeuk diperoleh

## **3.8.8 Tingkat Risiko Bencana Tsunami Dengan Visualisasi WebGIS**

1) Langkah pertama, membuka *software* Visual Studio Code

2) Langkah kedua, mencari *template* yang sesuai dengan judul penelitian

3) Langkah ketiga, melakukan *scripting* dengan menggunakan bahasa markup atau HTML untuk menampilkan fondasi awal atau halaman web

4) Langkah keempat, menampilkan basemap yang akan digunakan dalam visualisasi penelitin ini dengan menggunakan script

5) Langkah kelima, melakukan *scripting* dengan menggunakan bahasa CSS atau *Cascading Style Sheets* untuk mengatur tampilan yang ada pada halaman web

6) Langkah keenam, menambahkan data – data shapfile (tingkat bahaya, tingkat kerentanan, tingkat kapasitas, tingkat risiko, batas administrasi, jalan dan sungai) yang sudah diolah sebelumnya pada ArcMap 10.8 ke dalam *Visual Studio Code* menggunakan script

7) Langkah ketujuh, memasukan titik sampel dan hasil dokumentasi lapangan pada script sebagai Informasi tambahan yang akan ditampilkan pada web

8) Langkah kedelapan, melakukan *scripting* dengan menggunakan bahasa JavaScript sebagai bentuk pengembangan dari web yang sudah dibangun dan supaya tampilan web lebih dinamis dan interaktif

9) Langkah kesembilan, melakukan hosting terhadap data yang sudah dibuat di Visual Studio Code sehingga web yang sudah dibangun dapat diakses oleh publik.

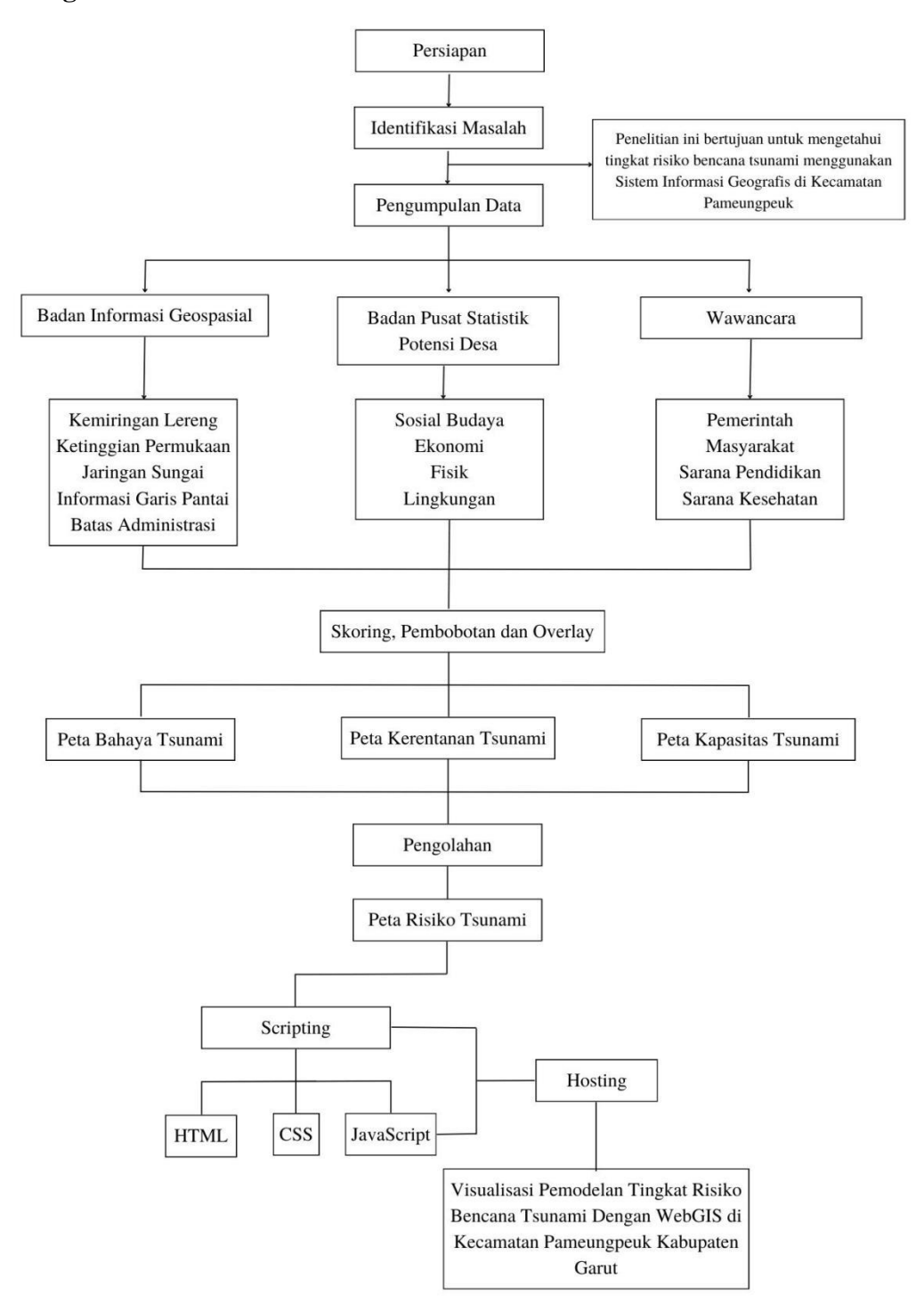

Gambar 3. 2 Diagram Alir Penelitian

**Sheryl Chaitrina Aveliaputri, 2023** *VISUALISASI PEMODELAN TINGKAT RISIKO BENCANA TSUNAMI DENGAN WEBGIS DI KECAMATAN PAMEUNGPEUK KABUPATEN GARUT* Universitas Pendidikan Indonesia | repository.upi.edu | perpustakaan.upi.edu